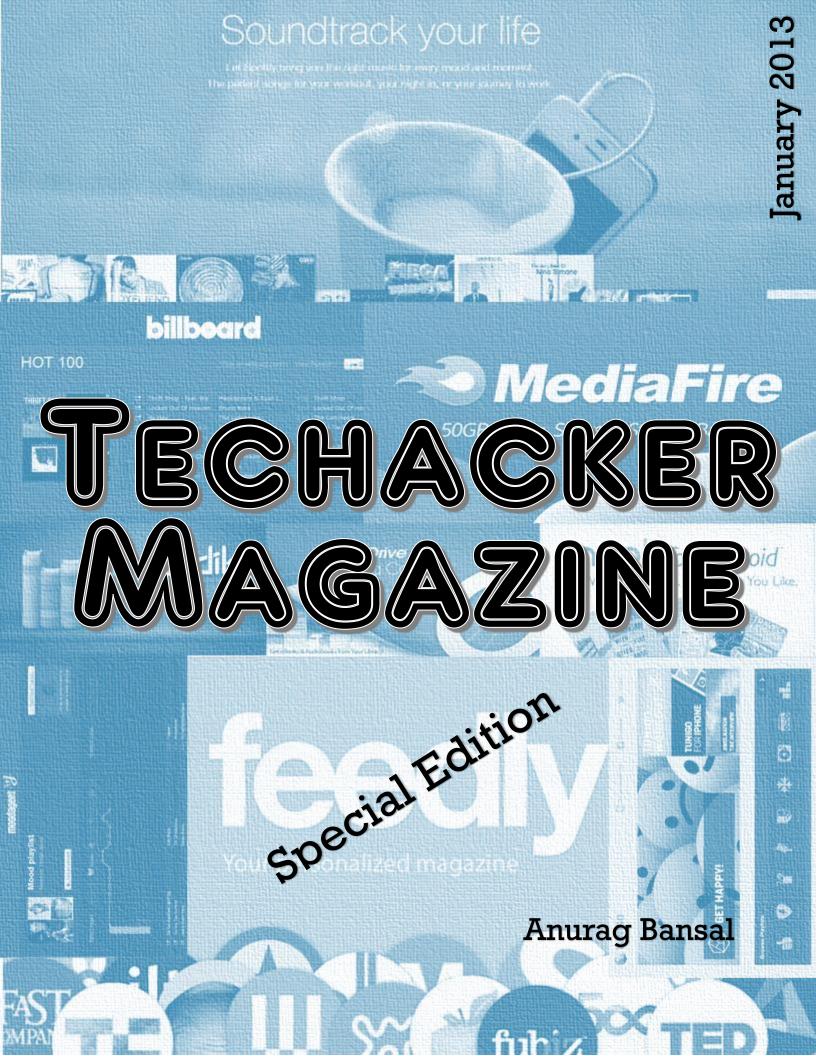

## Table of Contents

| Top 5                                                     | Spotify Apps for Music Discovery and Recommendation                                           | 6                                      |
|-----------------------------------------------------------|-----------------------------------------------------------------------------------------------|----------------------------------------|
| Тор                                                       | 5 Spotify Apps for Music Discovery                                                            | 6                                      |
| 1                                                         | . Moodagent                                                                                   | 6                                      |
| 2                                                         | . Tunigo                                                                                      | 6                                      |
| 3                                                         | . Rolling Stone                                                                               | 6                                      |
| 4                                                         | . Billboard                                                                                   | 7                                      |
| 5                                                         | . Last.fm                                                                                     | 7                                      |
| 10 eas                                                    | sy steps to 'Go Paperless in 2013'                                                            | 8                                      |
| Hov                                                       | v to 'Go Paperless' in 2013?                                                                  | 8                                      |
| 1                                                         | . Switch to e-bills instead of Paper bills                                                    | 8                                      |
| 2                                                         | . Switch to online/PDF bank statements                                                        | 8                                      |
| 3                                                         | . Switch Paper Magazine and Newspapers subscriptions to Digital subscription                  | 8                                      |
| 4                                                         | . Sign and Fax Documents Online                                                               | 8                                      |
| 5                                                         | . Use Evernote and/or Springpad to organize notes                                             | 9                                      |
| 6                                                         | . Use Springpad to create grocery shopping list                                               | 9                                      |
| 7                                                         | . Use Digital/electronic Business Cards                                                       | 9                                      |
| 8                                                         | . Switch to Credit Card and Paypal for all online and in-store payments instead of checks     | 9                                      |
| 9                                                         | 5 11 5 11 5 1 5                                                                               | •                                      |
| -                                                         |                                                                                               |                                        |
|                                                           | 0. Say absolutely NO to prints                                                                |                                        |
|                                                           | afire launches on Android with FREE 50GB space, puts Dropbox into Box                         |                                        |
|                                                           | diafire launches on Android with FREE 50GB space                                              |                                        |
|                                                           | o post from Google+ to Twitter and Facebook?                                                  |                                        |
|                                                           | v to post from Google+ to Twitter and Facebook?                                               |                                        |
|                                                           | onus Tip:                                                                                     | 12                                     |
| How t                                                     |                                                                                               | -                                      |
|                                                           | o send free fax to any number worldwide?                                                      |                                        |
| Shop,                                                     | Save and Send Gifts with these 12 Shopping Android Apps                                       | 13                                     |
| Shop,<br>1.                                               | Save and Send Gifts with these 12 Shopping Android Apps<br>Zappos                             | 13<br>13                               |
| Shop,<br>1.<br>2.                                         | Save and Send Gifts with these 12 Shopping Android Apps<br>Zappos<br>RetailMeNot              | 13<br>13<br>13                         |
| Shop,<br>1.<br>2.<br>3.                                   | Save and Send Gifts with these 12 Shopping Android Apps<br>Zappos<br>RetailMeNot<br>ShopSavvy | 13<br>13<br>13<br>13                   |
| Shop,<br>1.<br>2.<br>3.<br>4.                             | Save and Send Gifts with these 12 Shopping Android Apps<br>Zappos<br>RetailMeNot              | 13<br>13<br>13<br>13                   |
| Shop,<br>1.<br>2.<br>3.<br>4.<br>5.                       | Save and Send Gifts with these 12 Shopping Android Apps<br>Zappos                             | 13<br>13<br>13<br>13<br>13             |
| Shop,<br>1.<br>2.<br>3.<br>4.<br>5.<br>6.                 | Save and Send Gifts with these 12 Shopping Android Apps                                       | 13<br>13<br>13<br>13<br>13             |
| Shop,<br>1.<br>2.<br>3.<br>4.<br>5.<br>6.<br>BOI          | Save and Send Gifts with these 12 Shopping Android Apps                                       | 13<br>13<br>13<br>13<br>13<br>14<br>14 |
| Shop,<br>1.<br>2.<br>3.<br>4.<br>5.<br>6.<br>BOI<br>How t | Save and Send Gifts with these 12 Shopping Android Apps                                       | 13<br>13<br>13<br>13<br>14<br>14       |

| Gmail  | for Android 4.2 brings Auto fit Messages, swipe to delete and more features |
|--------|-----------------------------------------------------------------------------|
| Any.D  | o – The most intuitive To Do App for Android, iOS and the web17             |
| Use C  | raigslist? You should use Gliph cloaked emails too18                        |
| Wha    | tt is Gli.ph?18                                                             |
| II     | <b>IPORTANT:</b>                                                            |
| How    | to use Gli.ph with Craigslist?                                              |
| How to | save yourself from Craigslist and other spam emails?                        |
| How    | can you save yourself from Craigslist spam emails?18                        |
| Self   | destructive / Temporary Disposable Emails19                                 |
| 1.     | Scr.im:                                                                     |
| 2.     | Mailinator:                                                                 |
| 3.     | Melt Mail:                                                                  |
| 4.     | 10MinuteMail:                                                               |
| 5.     | Guerillamail:                                                               |
| BO     | DNUS:                                                                       |
| 6.     | Gli.ph:20                                                                   |
| Best 5 | iPhone Apps for shopping online and dining20                                |
| 1.     | SnapTell:                                                                   |
| 2.     | NexTag:                                                                     |
| 3.     | ShopSavvy:                                                                  |
| 4.     | Epicurious:                                                                 |
| 5.     | Allrecipes:                                                                 |
| Check  | out these 6 most popular eBook reader apps for Android21                    |
| 1.     | Kindle for Android                                                          |
| 2.     | Kobo                                                                        |
| 3.     | Google Play Books                                                           |
| 4.     | Aldiko                                                                      |
| 5.     | Nook for Android                                                            |
| 6.     | OverDrive Media Console                                                     |
| Get be | autiful Twitter covers for your new Twitter profile23                       |
| 7 Most | Popular File Sharing Android Apps: Review                                   |
| 7 M    | ost Popular File Sharing Android Apps:24                                    |
| 1.     | Box:                                                                        |
| 2.     | Dropbox                                                                     |
| 3.     | Google Drive                                                                |
| 4.     | Minus25                                                                     |
| 5.     | SkyDrive                                                                    |

| 6.       | SugarSync                                                                                     | 25 |
|----------|-----------------------------------------------------------------------------------------------|----|
| 7.       | Bonus App: SanDisk Memory Zone                                                                | 26 |
| How to t | ype in Hindi and other regional languages on Facebook, Twitter and Google+ etc                | 26 |
| How to   | o Type in Native Language:                                                                    | 27 |
| Met      | hod 1:                                                                                        | 27 |
| Met      | hod 2:                                                                                        | 27 |
|          | nference reinvents Conference Calling – Makes it easy to host and attend conference calls for | 27 |
| Feedly t | akes clues from Flipboard and Google Currents in latest Android update                        | 28 |

Techacker Magazine is brought to you by Anurag Bansal

Connect with him on:

Twitter: @techacker Google+: +techacker Facebook: techacker

Published Under Creative Commons License 3.0 (See techacker.com for details)

# Top 5 Spotify Apps for Music Discovery and Recommendation

<u>Spotify</u> is one of the best music services out there. Spotify apps for music discovery separates Spotify from <u>other</u> <u>services like Pandora</u> and all.

To listen to Spotify, you need an account that can be created by linking your Facebook account. Once you install the <u>Spotify app</u> on your desktop or smartphone, you would have access to millions of songs.

One of the best features of Spotify Desktop is the music discovery apps. Just browse the 'App Finder' section and install the following apps to see how it changes your Spotify experience drastically.

With these apps, you are not limited to what you have in your music library, you can listen to some of the best playlists, collections and artists out there put together by various users and curators on Spotify. You may also chose the songs based on your mood and interest. Let's look at some of these cool Spotify apps below.

#### Top 5 Spotify Apps for Music Discovery

1. Moodagent

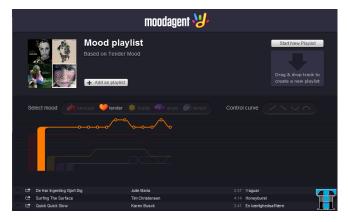

The best feature of Moodagent app for Spotify is that it mixes the songs based on moods. These moods could be sensual, happy, angry, relaxed....you get the idea. Select a mood and let Moodagent automagically create a unique effortless playlist for you. The playlist can be further optimized by selecting the control curve. Check it out to see what else it has to offer.

#### 2. Tunigo

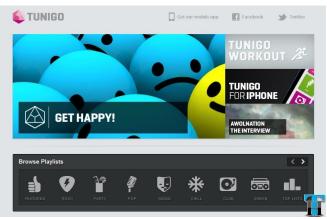

Tunigo is another Spotify app that curates various playlists based on genre and mood. For example, you could play Rock, Party, Pop or Urban songs. Select Mood to specify what kind of songs you would like to play.

You could also hit 'Subscribe' to keep it in your collection the playlist you want. That would make a 'Live Playlist' for you that keeps getting new songs as soon as Tunigo adds songs to that genre or mood. Nifty...hmm... Check it out.

#### 3. Rolling Stone

Rollingstone is a Spotify curator app that curates all kinds of playlists for you. For everything there is a playlist – 'Best songs of 2012', '50 Greatest Guitar Songs', 'Reader's

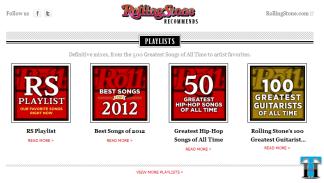

Picks' and others. Use this app to listen to some of the best albums, artists and playlists based on those.

#### 4. Billboard

Billboard is another Spotify curator apps that gives you access to best songs of any kind. 'Hot 100', 'Billboard 200', 'Rock Songs' and other genre based playlists are some examples of what Billboard curates. Check out this music recommendation Spotify app.

| billboard             |  |  |                        |                        |  |                         |
|-----------------------|--|--|------------------------|------------------------|--|-------------------------|
| HOT 100               |  |  |                        |                        |  | Playlist 🖾 🕞 Playlist 🖾 |
| THRIFT SHOP           |  |  | Thrift Shop - feat. Wa | Macklemore & Ryan L    |  | Thrift Shop             |
|                       |  |  | Locked Out Of Heaven   | Bruno Mars             |  | Locked Out Of Heaven    |
| Sectors 22            |  |  |                        |                        |  |                         |
| and the second second |  |  | Suit & Tie featuring J | Justin Timberlake, Ja  |  | Suit & Tie featuring JA |
| 75:50                 |  |  |                        | Taylor Swift           |  |                         |
| LUMINEERS             |  |  | Scream & Shout         | will.i.am, Britney Spe |  | Scream & Shout          |
|                       |  |  |                        | Swedish House Mafia    |  |                         |
|                       |  |  | Diamonds               | Rihanna                |  | Diamonds                |
|                       |  |  |                        | Justin Bieber Featurin |  |                         |
|                       |  |  |                        | Phillip Phillips       |  |                         |
|                       |  |  |                        |                        |  |                         |

#### 5. Last.fm

Last.fm has been there for, I don't know how many year now. Last.fm actually scrobbles (listens to) everything you are listening to on Spotify and other apps. Based on your listening habits, it offers it's recommendation of what you may like. Also, what your friends on other networks are playing, it learns and suggests you some of that.

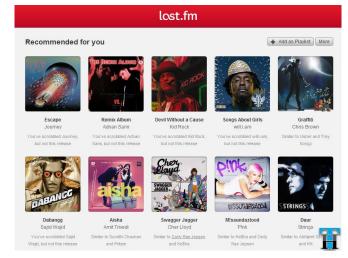

Also based on your choice of particular artist or genre, it recommends you other albums of those artists and things like that. Essentially it broadens the overall usefulness of Spotify by mixing your own listening habits.

Besides these 5 Spotify apps there are so many of them out there that it was really tough to choose just 5. Based on your particular interest, you may find some other Spotify apps worth checking out. And hey, don't forget to check out the 'Radio' feature on Spotify that could be considered like a Pandora alternative.

Let's hear in comments which Spotify apps you use and any cool feature you like about it. Don't forget to +1 on Google+ and share on Twitter and Facebook to let your friends know about these Spotify apps.

### 10 easy steps to 'Go Paperless in 2013'

Go Paperless in 2013. That is my resolution for 2013.

What that means is that in 2013 and beyond, I will try to limit the use of paper and would seek alternatives to replace paper in daily life.

To achieve my goal, I need some preparation, determination and the will to not use paper. The list (shown in picture) is just a snapshot of quick ideas that crossed my mind while thinking about going paperless.

Looking closely at the list makes me wonder that there are many day-to-day things where I use paper. If I just limit the use of that paper, there lies a big opportunity to go paperless in long run.

#### How to 'Go Paperless' in 2013?

#### Switch to e-bills instead of Paper bills

Almost every service provider utility and company now offers an option to receive e-bill instead of paper The e-bill bill. (electronic bill) is secure and convenient. Also, I can never lose it as it is available online all the time. So the verv first thing to reduce the use of paper is to switch to e-bills from all the services I receive bill from.

How to 'Go Paperless in 2013'? Cutting down on paper and reduce the future use of it:

- 1. Paper receipts
- 2. Paper bills
- 3. Online statements
- 4. Online payments
- 5. Sign and fax documents online
- 6. No to paper bags while shopping 7. Sign up for digital prints of

magazines and news papers instead of paper prints.

8. Use Evernote/springpad to replace note taking

ſ

9. Use smartphone apps to make shopping list/to do list and all. 10. Absolutely say NO to prints of any

kind. 11. Scan your receipts and recycle the existing papers in the office. 12. Use smartphone apps to use coupons

while shopping instead of paper

13. Use Digital business cards instead of paper cards

## 2. Switch to online/PDF bank statements

Every bank now offers monthly and yearly bank statements in PDF format. All I needed to do is just going to bank's site and sign-up for 'electronic statement only'. That way I won't receive those bulky bank statements.

#### 3. Switch Paper Magazine and Newspapers subscriptions to Digital subscription

With a Samsung Galaxy S3 and an Android tablet, there is no need to have print magazines taking space in my home. I can reclaim all that space by making sure I don't get any more paper magazines.

All major magazines now offer digital subscription free for print subscribers. All I need to do is confirm my subscription and then I can read then using <u>Google Play Magazine or Zinio</u> <u>app</u> on my galaxy phone and tablet.

#### 4. Sign and Fax Documents Online

With services like <u>HelloSign and HelloFax</u>, there is definitely no need to print, sign and then fax the documents. I can create a digital signature and add to the documents I need to sign and fax them digitally using these two services. No more paper, no more fax machine and no more scanning as well. I can save money on Paper and Fax Machine as well.

| hello fax       |                                      |             |
|-----------------|--------------------------------------|-------------|
|                 | Send a fax                           |             |
| Send a fax      | 1. Add (and sign) files of any kind  |             |
| Sign documents  | UPLOAD FILES Drag files here         |             |
| Documents       | 2. Enter fax number or email address | 🤊 🌰         |
| L Team          | 555-123-4567 or email@address.com    |             |
|                 |                                      | + Recipient |
| Getting started | Send it now                          | Ħ           |

## 5. Use Evernote and/or Springpad to organize notes

<u>Evernote and Springpad</u> are one of the best note taking apps available for Android and iOS devices. They make really easy to grab any idea, picture or even a product with a bar code to add to the app. Instead of Post-it Sticky notes and paper notebook, I would use these apps. This act by itself will make me go paperless completely as I don't have to carry a notebook or diary and no need to have a Post-it note on my desk. It's completely digital.

Also S Memo app on my Samsung Galaxy S3 has some cool features too. (The above picture was created in S Memo only and then later photoedited to add effects.)

## 6. Use Springpad to create grocery shopping list

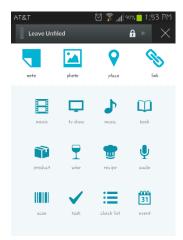

Springpad makes it easy to create lists. A list with a check mark makes more sense than a regular note when it comes to shopping. Make a list once and reuse it over and over. Also while shopping keep track of the items you bought by checking off the items the from list. Really good way to

organize your shopping.

#### 7. Use Digital/electronic Business Cards

There are many services (Bump, <u>Cardcloud</u> etc.) that help create a digital business cards. These cards can be easily updated with latest information. The best thing is that as soon as the information is transferred to the recipient, he/she has it in her address book. There are various ways to transfer the information – bump it, email it or just scan the QR code.

- 8. Switch to Credit Card and Paypal for all online and in-store payments instead of checks
- 9. Use reusable bags while shopping –

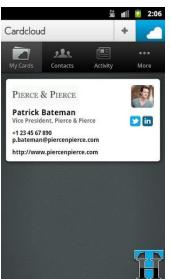

No paper bags and no plastic bags either as far as possible.

10. Say absolutely NO to prints.

There are other things I would like to do to reduce paper use, but I am helpless. Especially with the stuff that comes in my post. I get almost 50 papers daily with coupons from local merchants, restaurants and Pizza places. I am sure everyone gets it. But can't they all put these coupons/offers on a webpage or something that I can check before going out for dinner for coupons instead of them filling my recycle bin with waste paper.

If somehow that can be reduced it will help me achieve my goal of going completely paperless.

These are some of my ideas to reduce my paper use and go paperless in 2013 and beyond.

Feel free to offer any other suggestions you may have that can help me achieve my goal this year. I am sure there are thousands of similar ideas. Don't hesitate to offer even the smallest idea because every bit counts.

So start pouring... and if you like, use this post to start organizing your life without papers. Let's all take this pledge to try to reduce paper use and become more Eco-friendly.

## Mediafire launches on Android with FREE 50GB space, puts Dropbox into Box

The online space market is hotter than ever. So many players are trying to put users' files into the cloud. Everyday new players are joining this race with interesting offerings.

In a similar fashion <u>Mediafire</u> has decided to join today with a bang by offering **50GB of FREE space** to users. What is interesting is that Mediafire has been in this market for a long time, but it was limited to web only? But now you can use Mediafire from your smartphones too.

Earlier <u>Dropbox and Box</u> have offered FREE 50GB space and I think with certain luck you can still get it. They also offer smartphones app and you can sync your Desktop files with the services. And you can do that with Mediafire too.

If anyone is keeping a count, a user can very easily get over 200GB of online space without paying a dime. Agreed you will not get this space on just one service. But who cares, as long as you know what service you are using to store what kind of content. And you can always create multiple accounts on the service you like.

For example, I use 50GB of Box for my ebooks and other Techacker related files/pictures and stuff; 5GB of Google Drive for sharing personal files and stuff with my family and friends, 25GB of Skydrive for storing Photos and other media files.

I also have 2.5GB from <u>Dropbox</u>, 5GB from Cubby (a Logmein service), 15GB+ from <u>Minus</u>, 6GB+ from Sugarsync, 20GB from Pogoplug and a supposedly Infinite drive from Bitcasa. And I also have some small space (2-5GB) from other small players.

Not sure what I am gonna do with all that space. If you have any idea, do let me know.

Coming back to my point, Mediafire makes this field even more interesting by launching Smartphone apps for iPhone and Android and giving 50GB online space for FREE. You can also download the Desktop app to upload the files and share. Let me warn you though, Mediafire Desktop app is not as good as Box Sync, but still if you want to use it to share files quickly, you have it.

## Mediafire launches on Android with FREE 50GB space

The Mediafire Android app features are as follows:

Offers 50GB of Free space.

- Keep all your important files at your fingertips.
- View docs, spreadsheets, presentations, video, and listen to audio.
- Take and upload pictures and videos directly in the MediaFire app.
- Upload Android gallery images.
- Create and manage folders of files.
- Share files on the go via email, SMS, through other Android apps, and with copy and paste links.
- Quickly search all your MediaFire files and folders.
- All your files will always be safe in your MediaFire account and accessible through the MediaFire.com website.

If you upgrade, there is also a cheap membership of \$1.50 per month (if you subscribe for a year) with some added features.

**Note:** The files in your FREE Mediafire account don't get a long term storage unless you are a paid subscriber, so this is where Box and DropBox prove to be a better choice. But that is only when you want to store the files and forget.

Once again, as the online space market is growing hotter and hotter every day, only time can tell what businesses will offer to stay competitive.

Let's hear in comments which is your favorite online space service and what do you use it for? Are there any tricks you would like to share?

## How to post from Google+ to Twitter and Facebook?

Posting from Google+ to Twitter and Facebook is something we all like to do from time to time. There are various reasons for it:

- 1. We don't want to write the same stuff over and over.
- 2. There is a different set of people on all three networks and sometimes the stuff is too good to share everywhere.
- 3. If it happens automatically then it becomes really easy to get all social networks updated with new stuff all the time.
- 4. If it is a link we are sharing then we can probably share it multiple time on different networks, but it is time-consuming. What if it was possible to share it on one network and it "automagically" appears on other networks?

For this article we will concentrate on crossposting from Google+ to Twitter and Facebook. We would share something on Google+ and it should automatically be posted on Twitter, Facebook (and/or) Facebook Page.

## How to post from Google+ to Twitter and Facebook?

To do it successfully we will be using our favorite service "IFTTT" that stands for **If This Then That** and **gplus.to** that helps create RSS feed for Google+ profiles. Let's go through the steps one by one.

- 1. Login (or sign-up for) to IFTTT.
- Visit <u>gplus.to</u> to create short URL and RSS feed for your Google+ profile and/or Google+ Page.
  - a. Your short Google+ profile will be something like http://gplus.to/techacker. (Re place techacker with your username.)
  - b. Your Google+ RSS feed will become http://rss.gplus.to/techacker.

(Replace **techacker** with your username.)

3. Now visit <u>this IFTTT recipe</u> to create a recipe for yourself similar to what I have here. In IFTTT format the recipe triggers

| gplus.to                                                                                                    | Make short                                                                                                | t URL for Google+ |
|----------------------------------------------------------------------------------------------------|----------------------------------------------------------------------------------------------------|-------------------|
| qu                                                                                                    | up.com - quick update                                                                                     |                   |
| Nick Name                                                                                                    | Your Google+ ID                                                                                           |                   |
| Choose your nick name                                                                                                    | Google+ ID paste here                                                                                     | add               |
| Your userame;<br>Could be 3 to 25 dranaters;<br>Should not contain special dranaters;<br>You can create a nakifik for individual Gogle+ account.<br>Only Latin characters and numbers. | Google × 00 00<br>https://plus.google.com/107623790744/<br>Calendar Documents Photos Reader We<br>Google+ |                   |
| when there                                                                                                    | is a now itom i                                                                                           | n the DS          |

when there is a new item in the **RSS** Feed and then posts the tweet to Twitter.

Similarly you can create <u>another similar</u> <u>recipe</u> to post updates to your Facebook wall or Facebook page.

That's it.

### #Google+ Profile page to #Facebook Page.

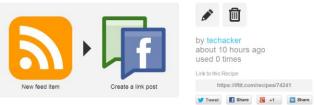

Notes: Create a #RSS feed for your personal profile at gplus.to and then use that to cross post on #Facebook or Facebook page.

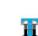

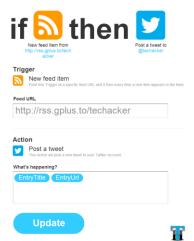

Now you can just share whatever you want on Google+ and everything gets posted to Twitter and/or Facebook whatever way you have set it up.

#### Bonus Tip: Link your Facebook page and Twitter in your Twitter settings to share your Tweets on Facebook and

vice versa. This way this is how the status update flow will be:

You posted on Google+-IFTTT posts that to Twitter – Twitter posts that to Facebook.

#### How cool is that?

What are you thinking? How does it make your life easy? Tell me about it. If you like, don't forget to share this post on Google+, Facebook and Twitter.

## How to send free fax to any number worldwide?

Do you wanna know how to send free fax to any number worldwide? Keep reading...

Every once in a while there is a need to send fax. No one is going to setup a fax machine for a one time use. Isn't it? But it you use Google Chrome, you are in luck. You don't need to buy any fax machine. How?

| hello fax       |                                     |
|-----------------|-------------------------------------|
|                 | Send a fax                          |
| Send a fax      | 1. Add (and sign) files of any kind |
| Sign documents  | UPLOAD FILES Drag files here        |
| Documents       | 👃 b 😻 🦷 🍋                           |
| 🕺 Team          | 555-123-4567 or email@address.com   |
| Getting started | + Recipient                         |

- 1. Install a chrome extension <u>HelloFax</u>
- 2. Connect it to your Gmail account.
- 3. You may also activate other services like Box, Dropbox, Evernote and Skydrive to start sending files as fax.
- 4. Once the services are connected, all you have to do is drag and drop the file to send, enter the required fax number (any number worldwide) and hit "Send it now".
- 5. That's it.

<u>Hellofax</u> can also be used to get the documents signed. As a bonus, hellofax is offering <u>50 fax</u> <u>pages per month</u> for a year for free if you connect the service with Google Drive or Skydrive. You may earn bonus pages by inviting your friends and sharing on Twitter etc. See below:

Getting Started - Earn Free Fax Pages

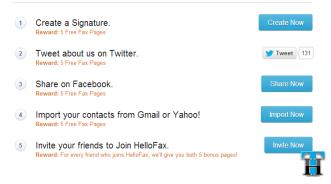

<u>Hellofax</u> Free account enables you to send faxes but if you want to receive fax too, that will cost you around \$7.99 per month to get a number. Depending on what you need, you may want to try Hellofax as an easy replacement of your fax machine.

What do you think? Is there any other service you use to send faxes?

**Correction:** Hellofax supports 70 countries including India, China and Europe. <u>See the complete details here</u>.

# Shop, Save and Send Gifts with these 12 Shopping Android Apps

Use your Android phone as a great companion to Shopping. Save and send gifts right from your couch using these 12 shopping android apps during this holiday season. You don't even have to put your pants on...

Want to know how? Check out some of these handpicked Android apps and services that make this holiday season shopping fun and rewarding:

#### 1. Zappos

Get Free shipping and free returns when you use Zappos.com to buy shoes, clothing, housewares, accessories and cosmetics from top brands like Nike, Clarks and Frye etc.

The app includes express checkout and allows tracking your order as well.

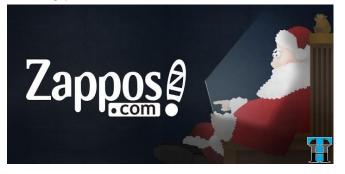

Download Zappos from Google Play!

#### 2. RetailMeNot

The RetailMeNot app features a wide variety of coupons, deals and other offers. Use this app to get discounts in-store at checkout or while shopping online to get promo codes to receive extra discount. It is a very useful app to help you save money.

Download RetailMeNot from Google Play!

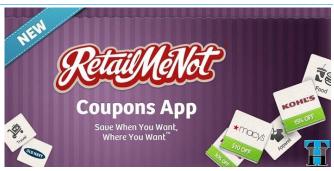

#### 3. ShopSavvy

ShopSavvy is a number one barcode scanner app for Android from Day 1. Point your phone's camera at any product's barcode, wait for the beep and ShopSavvy will offer you with a list of local stores and online prices.

A great app for comparison shopping...

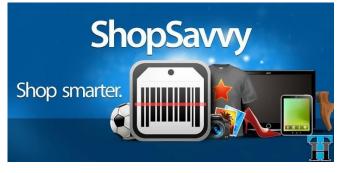

Download ShopSavvy from Google Play!

#### 4. Etsy

Etsy is a handmade marketplace. Buy anything custom-made from 800,000 sellers around the world on Etsy.com. Want a mug with your picture on it; want to send a hand-crafted bed sheet fully customized with your family picture on it – Etsy is the place for it. Check it out.

Etsy is a great service for creating unique gifts.

Download Etsy from Google Play!

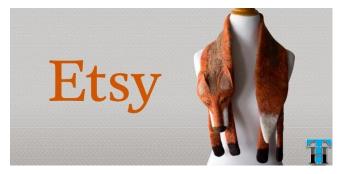

#### 5. ShopKick

Add some fun to shopping. ShopKick is like a rewards program. But you don't have buy anything. You get rewarded just for walking into the store like Wal-Mart, BestBuy and Target etc.

You obviously earn more kicks when you scan items and make purchases. These kicks can be redeemed for free latte at Starbucks, gift cards and other stuff into the stores.

Shopkick is like Foursquare for shopping with a reward for your check-in.

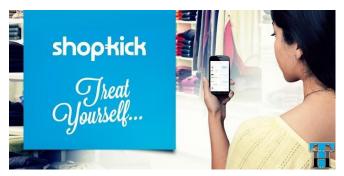

Download Shopkick from Google Play!

#### 6. Zoomingo

Zoomingo is one of the best apps for finding best local deals in stores like Macy's, Wal-Mart, Nordstrom, Target, Kohl's and BestBuy etc. Browse all the local store weekly ads right within the app and save your favorite deals and coupons to a shopping list that you can take while shopping.

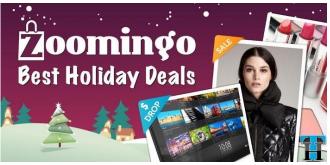

Download Zoomingo from Google Play!

#### **BONUS:**

Check out these bonus <u>shopping apps</u> that were introduced on Techacker a while back. <u>Read</u> <u>complete details about them here in the</u> <u>previous post</u>.

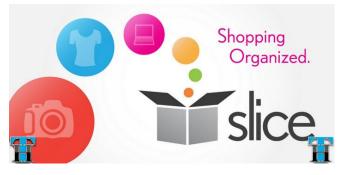

- 7. Google Shopper
- 8. Amazon
- 9. eBay
- 10. PayPal
- 11. Key Ring Reward Cards
- 12. Slice : Track packages and manage receipts all in one place with Slice. It pull in the necessary details from your emails. <u>Read more about it here...</u>

## How to taste Jelly Bean on AT&T Samsung Galaxy S3?

After the whole world has got Android Jelly Bean on their Samsung Galaxy S3, finally it is time for

AT&T subscribers to get Jelly Bean too. This is not a OTA (Over the Air) update, so you would need to

use Samsung Kies to install the upgrade on your Galaxy SIII.

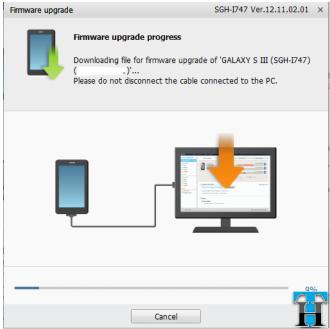

Jelly Bean is the most recent update in Android development which is also referred as Android 4.1.1.

To get this update on AT&T Samsung Galaxy S3, you would need:

- 1. Windows or Mac computer.
- 2. <u>Samsung Kies</u> installed on this computer.
- Micro-USB cable that came with the phone. (Other micro USB cables might works just as good.)
- And, obviously an AT&T Samsung Galaxy S3.

| Firmware upgrade                                                                                                    | × |
|----------------------------------------------------------------------------------------------------|---|
| A new firmware version is available. Upgrading may improve the performance of<br>'GALAXY S III (SGH-I747)( )'. Do you want to upgrade?                                |   |
| Current firmware version : Android Version : 4.0.4 / Baseband Version : I747UCH9<br>Latest firmware version : Android Version : 4.1.1 / Baseband Version : I747UCDLK3 |   |
| 🗌 Do not ask me again                                                                                                    |   |
| Update Cancel                                                                                                    |   |

#### Here are the exact steps to install Jelly Bean update on Samsung Galaxy S3:

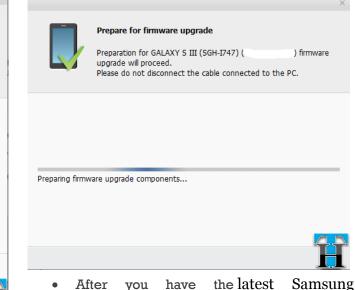

- After you have the <u>latest Samsung</u> <u>Kies</u> installed on your computer, connect your Samsung Galaxy S3 to this computer using the Micro-USB cable.
- As soon as you connect your phone, you will see a firmware upgrade message on your screen.
- Hit update.
- Accept all the information and select "Allow sharing". Hit "Start Upgrade".
- On the next screen, it will start preparing and downloading the upgrade.
- While it is downloading the firmware, make sure you **DO NOT DISCONNECT** the cable from the PC.
- Once the download is complete, Kies will prepare the phone for upgrade.Your phone will restart and will show the big Green Android robot.

| Firmware upgrad | e SGH-1747 Ver.1                                                                                                    | 2.11.02.01 |
|-----------------|----------------------------------------------------------------------------------------------------|------------|
|                 | Firmware upgrade complete<br>Firmware upgrade of 'GALAXY S III (SGH-1747) (;<br>successfully completed.<br>Restart the device. Disconnect and reconnect the cable | y          |
| Firmware upgra  | de information                                                                                                    |            |
| Service name    | : GALAXY S III (SGH-ID47) /* // // // // // // // // // // // //                                                                                                  | DU(3       |
|                 |                                                                                                    |            |

• After it has done installing the update on your phone, you will see a confirmation message on your

computer.

you disconnect the cable at this time and restart the phone.

You will notice after restart your phone will take some time to reboot and optimize the apps and database. Just to be sure, restart the phone once more to complete the upgrade process.

That's it. Your Samsung Galaxy S3 phone is now updated to the latest Android OS 4.1.1 code named Jelly Bean. Enjoy all the new features, Google Now and project butter. <u>What's new in Jelly Bean</u> on Samsung Galaxy S3, read here.

| mware upgrad                                                                                                    | le                                                                                                    |         |
|----------------------------------------------------------------------------------------------------|----------------------------------------------------------------------------------------------------|---------|
|                                                                                                    | Caution $\label{eq:cautom} Fremware upgade for GALARY S III (SGH-TI-47) (1 ) will now start. Deconnect al device, other than the one to be upgraded.  $                                                                                                    |         |
| <ol> <li>Please fully</li> <li>Please back</li> <li>Please do n</li> <li>Do not con</li> <li>Please do n</li> <li>Please do n</li> <li>Please do n</li> <li>Please do n</li> <li>Please do n</li> <li>Please do n</li> </ol>                                                                                                    | It have been rooted or modified with customered software may expension a failure during the upgrade process,<br>including the lattery before upgrades,<br>so of peer any Justimus te on the energy term of the software.<br>The software of the software of the software of the software of the software<br>of advances the colds with the upgrade a complete,<br>and tables to cold multiple software of the software of the PC while upgrades,<br>of advances that colds with the upgrade a complete,<br>and tables to cold multiple software of the software of the software of the<br>and tables to cold multiple software of the software of the software<br>and tables to cold multiple software of the software of the software<br>and tables to cold multiple software of the software of the software of the<br>software of the software the software of the software of the software of the<br>software of the software the software of the software of the software of the<br>software of the software the software of the software of the software of the software of the<br>software of the software of the software of the software of the software of the<br>software of the software the software of the software of the software of the software of the<br>software of the software the software of the software of the software of the<br>software of the software the software of the software of the software of the software the software of the software of the<br>software of the software the software of the software of the software of the software of the software the software of the software the software of the software the software of the software of the software the software of the software the software of the software the software of the software the software of the software the software of the software the software of the software the software of the software the software of the software the software of the software the software of the software the software of the software the software of the software of the software of the software of the software of the software of the software of the software of the software of |         |
| Now saving o                                                                                                    | of information                                                                                                    |         |
| identify, analy<br>order to inspe                                                                                                    | to save your phone number, PC hardware gee/Cations and IP information on our server for 2 years. This will help<br>to the provide the server of the server of the server of the server of the server of the server, and server information<br>is the provident server of the server of the server of the server of the server of the server, and server information<br>of the any other purposes. Will you allow us to serve the information?                                                                                                    | tion in |
| Allow saving the saving saving sav | ng Proceed without saving                                                                                                    | 4       |
|                                                                                                    | Start upgrade Cancel                                                                                                    |         |

# Gmail for Android 4.2 brings Auto fit Messages, swipe to delete and more features

Well, after a very long time Gmail for Android 4.2 brings auto fit messages and zooming. I am wondering why it took so long for Google to offer this feature.

Apple users got this feature in iOS since day 1 and I used to wonder why it was not available in Gmail. Anyway, finally it is here.

- Let's see what else is new:
- Auto-fit messages to screen and message zooming
- Swipe messages to archive or delete
- Attach photos and videos from within Gmail
- Larger photo previews and gallery view for photo attachments
- New Labels API for 3rd-party app developers
- And other bug fixes and performance improvements

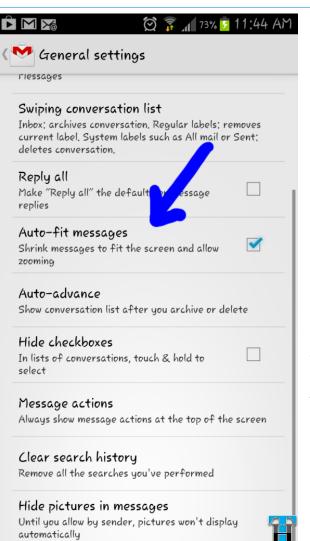

Considering the fact that Gmail is an email almost everyone uses now a day, this update brings some most sought features.

#### Note:

Auto fit messages are not enabled by default, you will have to go into setting to enable it. See the image for clarification.

What else do you expect from Gmail for Android? Let's hear it in comment section.

# Any.Do – The most intuitive To Do App for Android, iOS and the web

There are hundreds if not thousands to do apps, claiming to be the best to do app for Android in Google Play. But very few come close to the elegance and intuitiveness of Any.Do.

#### Any.Do is by far the most elegant to do app for Android in Google Play.

Any.Do is an awesome app that organizes your life in a very simple but elegant way. The tasks can be entered using a simple box that predicts text as you type. Or you may choose to use your voice to enter the tasks.

- Once the tasks are added, they can be edited to organize based on Folders, Priority and due dates.
- You can also assign your friends to do certain activities and they don't need to be using the app. (A really cool feature if you want to share the tasks with certain people.) When you share the task, you can link your Facebook account or just enter your name.
- You can also drag and drop tasks to different dates and better arrange your list.
- When the task is done, just swipe across it to complete it.
- The app comes in two beautiful themes White and Black.

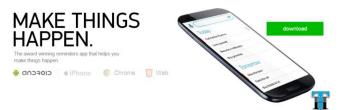

Current release lets you sync the tasks with Google Tasks but the Google Play description page shows that the team plans to offer sync feature with other services too. Some notable services in the plan are Remember the milk, Springpad, Catch and Outlook etc.

You may use Any.Do on iPhone and Chrome browser as well. I wish they allow sync with <u>Toodledo</u> soon which is my favorite service for GTD.

Any.Do is a free app in <u>Google Play</u>.

If you use Google Chrome, you could install Any.Do Chrome extension to make syncing tasks with Gmail even faster:

- 1. Click here to download Any.Do extension.
- 2. Just add it to Chrome and follow the onscreen instructions to authorize your Gmail account.

#### That's it! You're good to go!

## Use Craigslist? You should use Gliph cloaked emails too

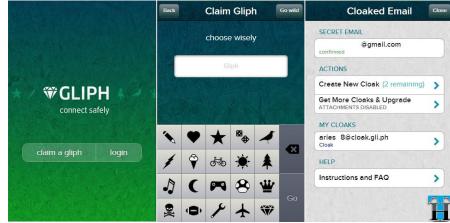

Why you should use Gli.ph cloaked emails if you wanna use Craigslist?

This post is in continuation of the previous article – <u>How to save yourself from Craigslist and other</u> <u>spam emails?</u> to offer detailed instructions on how to use Gli.ph with Craigslist. Many of you asked to know more about this new service.

#### What is Gli.ph?

<u>Gli.ph</u> is a new service that helps you protect your privacy while you are communicating online. You can download Gliph app on your smartphone (iPhone and Android) or use it with any browser. Gliph offers Cloaked email addresses when you create an account and link your real email. Visit Gli.ph to create an account by claiming the artifacts (series of symbols) and linking your real email address.

#### **IMPORTANT:**

Once you are all set with creating an account, all you have to do is to create a "Cloaked Email" for yourself. This is one important step in using Gliph with Craigslist. To learn more about Creating Cloaked email view the following video tutorial.

#### How to use Gli.ph with Craigslist?

- 1. Create a Gliph Cloaked Email address.
- 2. Log in to your Craigslist account and change your account email address to your Cloaked Email address.
- 3. Use Craigslist normally. You can now exchange email with Craigslist users without revealing your real email address.

Essentially, <u>Gli.ph</u> gives you a shadow email address that hides the real email. You still get emails as you were getting earlier, but now you can control them. Once your item is sold or you no longer want to receive emails just re-create a new Gli.ph cloaked email. It's that simple.

If you know your item is in high demand, you may use any other <u>self destructive disposable emails</u> I mentioned in the last post.

## How to save yourself from Craigslist and other spam emails?

## How can you save yourself from Craigslist spam emails?

Recently I listed some items for sale on Craigslist and the next thing I know, my inbox was filled with spam emails. These emails were intended to get my PayPal and other account information. They were not related to the items I was selling at all.

When I stared to clean-up my messy inbox, I found that most of the emails in my inbox were unnecessary. For example:

- Tons of spam emails,
- Advertisement/promotion emails and newsletters from services you use like eBay, PayPal, iTunes, Google, etc....
- Twitter follow emails
- Emails from other social networks like Facebook, LinkedIn etc.
- Forwarded emails from your friends containing chain emails, jokes and philosophical articles.

| in:spam     |                                |                                                                                                    |
|-------------|--------------------------------|----------------------------------------------------------------------------------------------------|
| <b>D</b> *  | C More *                       |                                                                                                    |
| 2013 Sonata | a vs. Accord - www.honda.com/h | yundai_sonata - 4 Reasons to Buy the Accord over a Sonata. Learn More @ Official Site!                               |
|             |                                | Delete all spam messages now (messages that have been in Spam more than 30 days will be auto                         |
| 1 \$ O      | ADT Dealer                     | Crime can happen Help Protect with this offer - Please click "Not Spam" above if delivered to spam folder Burglaries |
| 0 # C       | Ivy Bridge Online              | Flexible programs - enroll now!! - Flexible programs - enroll now!! Flexible programs - enroll now!!.                |
| 0 ¥ 0       | "Natural-Green-Coffee"         | Buil 'All natural weight loss No more crazy deting                                                                   |
| 1 * 0       | Member Services                | Your credit line is approved - Please click "Not Spam" above if delivered to spam folder Notice: Pre-approval \$500  |
|             | jcpenney                       | Bial IZOD: See What's New - we've got great prices every day, shop izod >   view the email: text+ images+ JCP now ac |
| 1 1 0       | Antidepressant Injury La.      | Popular antidepressants used during pregnancy linked to SERIOUS injuries in children - Please click "Not Spam"       |
|             | Facebook                       | How to target your Page posts & your weekly Page update - facebook Hi                                                |
|             | Welcome Client Support         | Promo Code for : \$AVING\$ - DISH \$19.99/mo for 12 months - Don't pay your next AT&T bill without reading the       |
| 0 * 0       | American Express Publish.      | But Chance to win a trip to NYC - View Web Version >> ENTER FOR A CHANCE TO WIN View Our Privacy Policy              |
|             | ZoloftCompensation             | Built -Zoloft® causes serious injuries, compensation available Big settlements for Zoloft® users                     |
|             | Jody Dillon                    | Tagged in a video + Is this your mother in the video bit.ly/R2V7TJ Jody                                              |
|             | LifeProtection                 | Buik Protect your family 250k policy for 10/month If you die. Protect your family. \$250k policy for                 |
|             | DirectBuy-Alerts               | FullDirectBuy Free Visitors Pass Alert Limited time offer - Free DirectBuy Pass                                      |
|             | Crazeal.com                    | Buil Dashami Delights - Your Daily Crazeal Kolkata   Online version   Add "info@news.crazeal.com" to address.book    |
|             | Crazeal.com                    | Bia Leela Oh Leela - Your Daily Crazeal Travel   Online version   Add "info@news.crazeal.com" to address Bor 1       |
| 1 \$ 0      | ~~AmoLatina~~                  | Bull ~~Spice Up Your Life with a New Romance!~~ - ArnoLatina . Go South, young man                                   |

- Friend request mails from Orkut, Facebook and other unknown networks that someone in my contacts started using....
- Various other invitation emails to the services your friends use like Plaxo, hi5 etc.
- Job alerts even if you are not seeking employment.
- Finally, a small number of important personal emails.

Result —- Email and Information overload and Inbox filled with ever-increasing 'Unread mails' which I thought of reading later but never could get back to.

Now the question is how to reduce this email overload and save you from Craigslist like spam emails.

There are some services which you can use to reduce a bit of this burden. I have selected these 5 services which can be of help time to time depending on where you want to use them. Most of these services let you created Self destructive / temporary disposable emails.

#### Self-destructive / Temporary Disposable Emails

Following are some email services that give you temporary emails. The emails you can use while checking out new services, shopping sites and the places you are not so sure about. These disposable emails will get self-destructed after the defined time automatically, enabling you to try new services without revealing your real email address. This way, you fight spam emails to your real emails.

- 1. Scr.im: There are times when you want to give out email address in public e.g a forum, blog post, job posting etc. But that can end up getting heavy spam in your Inbox. Scr.im(currently in beta) converts your real email address into a link that can be shared anywhere you want. Trick is, the spam bots won't be able to read your email address and if they are human they need to prove it to show your real email address.
- 2. Mailinator: You create your own email randomly but ending with any of the seven domains like ...@mailinator.com, ...@mailinator2.com, ...@sogetthis.com, ...@mailin8r.com, ...@mailinator.net, ...@spamherelots.com or ...@thisisnotmyrealemail.com. Check on the site if the id you created got any email. As simple as that. No sign-ups, no passwords. You can even check this email

using RSS.

- 3. Melt Mail: Define time frame (3 hr, 6 hr, 12 or 24 hr) to use the temporary email. Good for places where you need to provide email just to get a download link or key for any software or something. Use this service, provide your temporary email and be assured you will never receive any email from that site again after temporary email is destructed. In between all emails sent to this Melt Mail will be forwarded to your real address.
- 4. **10MinuteMail:** Similar service but emails self destruct in 10 minutes. Though you can buy more time on the same page. Your emails will show up on the same page your temporary email was created.
- 5. Guerillamail: Similar service but emails self destruct in 15 minutes 1 hour.

#### **BONUS:**

 Gli.ph: When you create your <u>Cliph</u> <u>account</u> you can create Cloaked Email addresses. With cloaked emails linked to your real email (kept secretly), Gliph lets you avoid giving out your real personal information at places like Craigslist, eBay and all when you shouldn't have

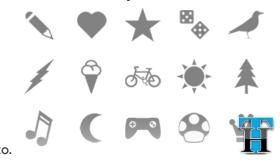

Please feel free to share this article with as many friends as you like, post it on Twitter, Facebook and Google+ etc. but remember don't spam your friends.

### Best 5 iPhone Apps for shopping online and dining

Being an iPhone user you know that there is no lack of apps in any category. When it comes to shopping, the list of iPhone apps to make shopping fun and rewarding is not very short either. You can use them any time you are shopping. Some of these apps help you save some money too on the go.

So without much ado, here are my favorite FREE iPhone Apps for Shopping category:

- SnapTell: With SnapTell on your iPhone, you can take a picture of a Book, DVD, CD and Video game etc. Use that picture to find online prices for that product.
- 2. NexTag: Now NexTag grabs where Snaptell leaves. NexTag lets you do comparison shopping for almost everything you get in store. Browse shopping categories from Books. Computers, Electronics, Movies, Software

and everything else. Or just use the UPC code from any product you see in store to find out its online price.

- 3. ShopSavvy: ShopSavvy takes it even further. No need for any manual entry or search to find the prices. Just use the app to scan the barcode of any product and get the latest prices online and in stores. Now that is something you will definitely love. Only problem I found with this app is sometimes the app fails to scan anything at all. Probably this is something which should get fixed soon.
- 4. Epicurious: Epicurious helps you find recipes of the food you love. Wanna find out Turkey recipes, stuffing and other Thanksgiving sides, this is the app you will need. This app is really fun to browse as

well. Mouth watering images in the app will surely make you feel hungry all the time. The best thing about this app is if you like a recipe then it lets you create its shopping list for the items required. Pretty cool concept...

 Allrecipes: Select Dish type – Soup, Appetizer, Breakfast, Dinner etc. Ingredient you like – Cheese, Chicken, Fish, Beef

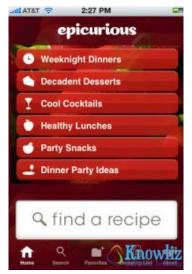

etc and how much time you have to cook. AllRecipe will give you the options you have with your choice. It's an amazing app with cool recipe for everything based on ingredient. Therefore you can create your customized food for Thanksgiving, the way you want it. Or just use the Features recipe section to see if there is something you fancy.

So be ready for the best time of the season for shopping and have fun using these apps. What are your favorite apps on iPhone for shopping online?

# Check out these 6 most popular eBook reader apps for Android

Smartphones and tablets are good traveling companions too. You may use them to read all kinds of books, novels and magazines on the go. There is no need to carry all those novels and books if you have an Android phone, tablet or an iPhone/iPad. All you have to do is install any of the most popular eBook reader app and make sure your favorite book is available in the store. Chances are you can find almost any latest books from Google Play, Amazon or Kobo eBook stores.

Let's check out some of the most popular eBook reader apps for Android:

#### 1. Kindle for Android

When it comes to eBooks the very first name that comes to mind is Amazon Kindle. Download <u>Amazon Kindle</u> free app from Google Play on your Android device.

#### (Download link)

The app automatically synchronizes your library across all you devices. You can buy books online on Amazon.com and they are delivered wirelessly to your Android device.

Best thing, if you have this app on multiple devices they will all be synced with your progress.

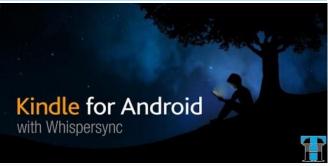

#### 2. Kobo

Similar to Amazon Kindle, with <u>Kobo on your</u> <u>Android device</u>, you get access to millions of free and affordable books.

#### (Google Play Download link)

Kobo actually moves beyond just reading and adds some social aspects into your Reading Life. You get rewards for reading. You can share quotes, notes and the favorite passage from any book to Facebook.

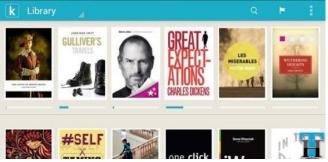

There are many interesting features Kobo app offers, so go ahead give it a try.

#### 3. Google Play Books

Buy any book from Google and it shows up in your Google Play Book app. Choose from millions of titles on Google Play including new releases, New York Times best sellers, up-and-coming authors, and free books. Easily personalize your reading experience, pick up where you left off on your phone, tablet, or computer etc.!

On most of Android devices this app is preinstalled, if it is not, you can <u>install it from Google</u> <u>Play</u>.

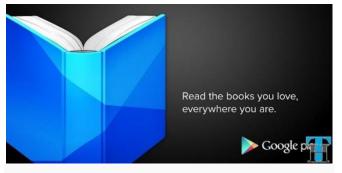

#### 4. Aldiko

Aldiko is an independent app that offers a huge catalog of books (mostly free) or you can import your own eBooks in many formats. (<u>Google Play</u> <u>Download Link</u>)

Aldiko supports EPUB and PDF formats as well as Adobe DRM encrypted eBooks. If you just want to import some of your old eBooks to your Android phone, then Aldiko is the best option.

Aldiko also offers full customization reading experience : adjust font size, font type, background color, margin, alignment etc.

On a personal note, I have used Aldiko since I started using Android around 4 years back. Till date, it is my favorite.

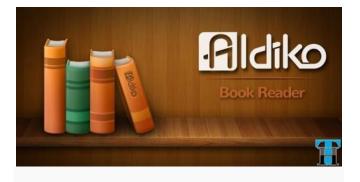

#### 5. Nook for Android

NOOK for Android lets you choose from different font sizes, turn pages with the flick of a finger, and search for words in the downloadable in-app dictionary. You can also side load EPUB files, and easily lend books to friends with the LendMe<sup>™</sup> feature. (<u>Google Play Download Link</u>)

The app even comes loaded with free books. Syncs the last page you've read across your NOOK devices and apps, so you don't lose your place.

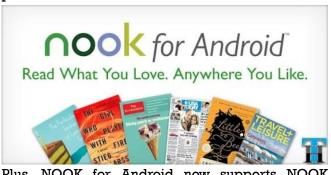

Plus, NOOK for Android now supports NOOK Comics. Choose from NOOK books, magazines, newspapers, and comics on your Android smartphone or tablet.

#### 6. OverDrive Media Console

Download eBooks and audiobooks from your area public library with OverDrive Media Console on your Android device. (<u>Google Play Download link</u>)

OverDrive Media Console gives you on-the-go access to eBooks and audiobooks from your public, school, or college library. Use the 'Get Books' feature in the app to find a library near you.

Digital titles from your library are borrowed just like print material. Once you find your library using 'Get Books,' you can browse your library's digital collection on the web, check out a title with a valid library card, and download the title directly

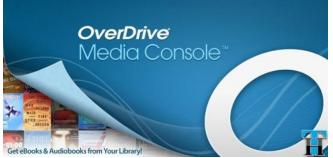

to your Android device. <u>Learn more about this</u> <u>feature</u>in the app description on Google Play.

With this huge choice of books, libraries and some of these most popular ebook reader apps for android, you will never have to worry about books anymore. You will always have access to them, no matter where you go. You will always have a book to read whenever and wherever you want.

Which is your favorite app for reading books? Take the poll below and let me know. Did you ever try OverDrive app to lend books from your public library? How was the experience?

### Get beautiful Twitter covers for your new Twitter profile

As you might have seen, Twitter has released New Header Images called Twitter Covers for each user's profile. You may add any image to create your own Header Image if you like.

Or I have found <u>TwitrCovers</u>, which has a good collection of Twitter Covers. TwitrCovers has divided them into categories like Abstract, Cars, Nature, Places, Movies, Quotes and etc.

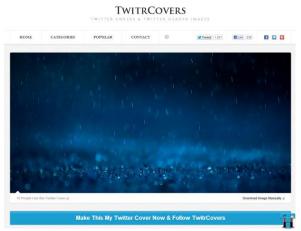

To change the Twitter Cover on your profile, simply hover over any images you like and click

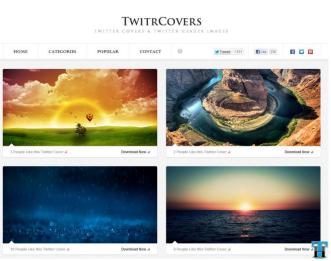

"Download Now". TwitrCovers.com takes you to the image page where you can download the image manually or click "Make This My Twitter Cover". It will automatically change the Twitter cover image to your twitter profile.

## 7 Most Popular File Sharing Android Apps: Review

There are so many file sharing services out there. However only few of them stand out with unique features and clean user interface. Today in this article, I would like to review the 7 most popular file sharing Android apps. These services differentiate themselves from the crowd by offering clean interface, wide availability and security features. Let's have a brief looks at each of them.

Use the link or scan the QR code to install the app on your android phone or tablet.

## 7 Most Popular File Sharing Android Apps:

#### 1. Box:

Box is the No.1 cross platform app for any file sharing needs. With 5GB free, Box makes it easy to access and edit your files, share content and stay connected with your team from anywhere on any device.

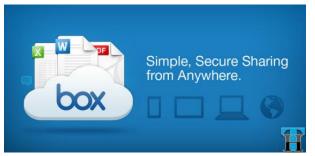

Since Box is available on other platforms as well, it comes in really handy to get access to the same file everywhere. For example, Create a file on your desktop, with Box Sync on your desktop it become available on your Box account that you can access and edit on your Android devices. How cool???

Box for Android lets you:

- Access, view, edit, share and manage files directly on your Android phone or tablet.
- Secure content with file-level encryption, passcode and auto logout when app is closed.
- Save content directly to Box from more than 50+ compatible apps.
- Upload multiple images, videos and files from the SD card.
- Save files to your SD card for offline access.
- Easily share files and folders with links.
- Save files you edit or create in other Android apps to your Box account and access Box files from within other Android apps using the File Picker.
- Easily take back-up of your photos and videos using Box app on your Android phone automatically.

**Promotion:** If you happen to own a LG phone, you would actually be greeted with a 50GB space in your account as soon as you login from your LG

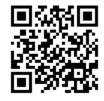

device. Some other Android manufacturers also offered similar promotions. So it is very likely that you have more than 5GB space in your Box account. Read more about it here...

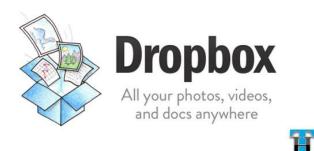

#### 2. Dropbox

<u>Dropbox</u> is another very similar service that lets you bring all your photos, videos and docs anywhere by offering 2GB+ of

FREE online space. The space increases as you do more activities with the app and online like completing the tutorial, installing Dropbox sync desktop app and getting your friend join <u>Dropbox</u> etc.

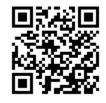

For every friend who joins Dropbox using your invite link, you will get 500MB bonus space.

#### 3. Google Drive

Google Drive (or Google Docs) is a new/modified service offering from Google. With Google Drive you get 5GB of online space.

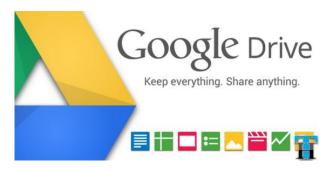

- Use the Google Drive Android app to access your photos, documents, videos and other files stored on your Google Drive.
- Upload files to Google Drive directly from your Android device.
- Share any file with your contacts and access files others have shared with you on Google Drive.
- Make any file available offline so you can access them even when you don't have an Internet connection
- Create and edit Google documents with support for tables, comments and rich text formatting
- Edits to your Google documents appear to collaborators in seconds
- View Google presentations with full animations and speaker notes
- Make quick changes to spreadsheets
- View your PDFs, Office documents and more
- Upload and convert files to the Google Docs format
- Take a photo of printed text and convert it to a Google document A very useful feature.
- Print files stored in Google Drive on the go using Google Cloud Print
- Open files stored in Google Drive through Drive enabled apps in the browser

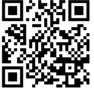

• Optimized experience to take advantage of larger screens for Honeycomb (Android 3.0+) tablet users

#### 4. Minus

Minus is yet another cool service that gives you up to 50GB of FREE online space to share your files with friends and colleagues. <u>Create an account on</u> <u>Minus to start</u>. Minus is the Universal Free file sharing platform that is available for almost every electronic device out there like Windows, Mac, iPhone/iPod Touch, Android and the web.

Minus Key features are:

- Consistent visuals with the Minus website
- Preservation of original filenames, so uploaded files' names don't just become the date

- Download the original files and whole galleries (as .zip) in the background.
- Listen to Audio files, watch GIFs and Videos, view text files, and preview PDFs.
- Full screen mode when viewing a file by double tapping it.
- Share, Download, Set Privacy, manage file and folders from context button.

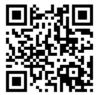

Camera support
 Share
 your photos with Minus,
 or capture and upload a photon

or capture and upload a photo directly from the app.

- Read and compose Minus messages right from the app.
- Tablet support.

#### 5. SkyDrive

SkyDrive is the place to store your files so you can

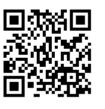

access them from almost any device. With SkyDrive for Android, you can now easily access and share files on the go. You can also upload photos or videos from your phone to SkyDrive.

Read complete details about <u>SkyDrive on</u> <u>Techacker here</u>.

#### 6. SugarSync

Similar to other services <u>SugarSync</u> also offers 5GB of free online space and enables you to access and backup files.

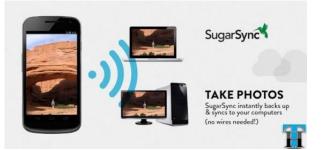

#### Using this app, you can:

• Get anytime, anywhere access to all of your files, photos, and music.

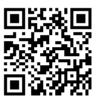

- Automatically back up and sync photos & videos to your computers.
- Share any file or folder, even if it's huge, over email, Facebook, Twitter, or even SMS.
- Stream your entire music collection, even while you use other apps
- Download files or entire folders for fast, offline viewing
- Make edits to any file and SugarSync will automatically sync it to all your computers

#### 7. Bonus App: SanDisk Memory Zone

Why I called it a Bonus App is because this is your Memory Zone where you can manage most of your cloud whether it is Google Drive, Box, Dropbox, SkyDrive, SugarSync and even Facebook and Picasa as well.

SanDisk Memory Zone puts you in complete control. Control, manage and backup your local and cloud memory from one app.

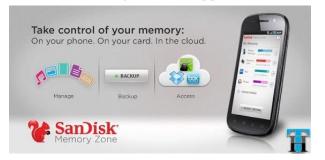

This is one must have app for your Android device. It just sits in the background and keeps all your cloud services accessible from within one app.

As you can see there is no lack of services providing you enough online space for all your digital assets for FREE. You need to just learn to keep everything in sync and not fill every online space with same content. So it's up to you how you manage these services.

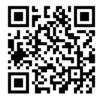

I would recommend using one service like SkyDrive for Photo backup, Google Drive and Box for Documents backup and say SugarSync for video backup.

You can also use **Google Music** offering space to keep over 20,000 songs in your library. With Google Music app on your Android devices you can listen to all your songs everywhere you have that device available. **Google+** at the same time automatically backs-up all your camera photos instantly from your Android devices to "**Instant Upload**" album in your account. These uploaded pictures are private to you, you may share them later with your friend though directly within Google+.

Don't hesitate to try any of the above mentioned 7 Most Popular File Sharing Android apps and see which one works out the best for you. Do let us know which one you prefer to use though. Also I would invite you to share your favorite app with me here on Techacker so that I can feature you in the next article.

#### (Image Credit: Google Play)

Disclaimer: The links in the post are affiliate links. When you signup for any of the above mentioned services, I will get extra space in my account from these services.

# How to type in Hindi and other regional languages on Facebook, Twitter and Google+ etc..

Won't you prefer if you could type in your native language rather in English? If you could send emails to your mom in the native language she understands.

For instance, instead of writing "Mujhe pata hai ki tumhe Hindi mein type karna nahin aata hai", wouldn't you rather prefer "मुझे पता है तुम्हे हिंदी में type करना नहीं आता है." Right. (For those who don't understand hindi, it means – "I know, you don't know how to type in Hindi.")

Don't worry. I have found an easy solution for you. With this solution you would be able to type in Hindi, Kannada, Tamil, Telugu, Malayalam and Arabic.

Here is the step by step guide for you. Below guide is written for Hindi as an example but the steps are the same for other languages too. This process doesn't require you to install any software. It works with a shortcut in your browser (Chrome or Firefox etc.), known as <u>Bookmarklet</u>, provided by Google.

Transliteration Bookmarklet is a small piece of code that you store in your browser. Once stored, you can type in Hindi in any text box on any website of your choice. It works on any web-sites. For example, you can use the bookmarklet to chat in Hindi in Gmail, send messages in Hindi to your friends on networking web-sites like Facebook and Orkut etc., or edit a Hindi Wikipedia article or even write a blog post in Hindi.

#### How to Type in Native Language:

#### Method 1:

- Point browser your to Google Transliteration. You will see a big box where you can type phonetically in English. The box will start converting the text in the chosen language.
- The text can be formatted with many other options available there.

#### Method 2:

- On the same page there is a link on the bottom for a Bookmarklet. Click it.
- In your browser, just drag the link for your preferred language you need and drop it in your browser's Bookmarks Toolbar or Favorite bar.
- Or right-click on the required link and select 'Bookmark this link' to create a bookmark.

After saving the bookmarklet, follow these steps to type in Hindi (for example) on any web-site:

- Click on the bookmarklet to activate it. You will see a message 'Transliteration is now enabled...'
- Click on any text box where you want to

type in Hindi. You will see a icon in the text box.

- Now start typing in English as you would speak them in Hindi and words will be transliterated to Hindi.
- You will see the words being converted into Hindi as you type.
- If you don't like the way word is converted, • just click on that word and select another option from the suggestions.
- Or you may choose to leave some words in English. (Don't we call it "Hinglish.")
- If you want to stop typing in Hindi, just click on that bookmarklet again or press Ctrl+G inside the text box.

You may want to check out this small screen cast below to see this entire process live.

Please note, Transliteration lets you type Hindi words phonetically typed in English and then have them appear in Hindi. It doesn't translate. It is the sound of words that are converted from one alphabet to other and not their meaning.

Thanks to Google for providing a tool like this.

Drop us a note to share your experience and how you plan on using this feature.

## UberConference reinvents Conference Calling – Makes it easy to host and attend conference calls for FREE

UberConference is new audio conferencing service that **Uber**conference makes it

really simple

to host and join conference calls. UberConference kind of reinvented this most necessary business need and builds a visual companion for Conference calling. Visual companion offers clues like who is speaking, where the noise is coming from and who all are on the call. There is no need to enter a PIN as well.

It is FREE for up to 5 callers maximum but this limit can be increased to 17 callers by fulfilling some easy tasks.

No special software or hardware is required to start using the service. It works with any landline or mobile phone. To schedule calls and use other visual features, you must log in from any internet enabled device such as computer, iPad or any other smart phone.

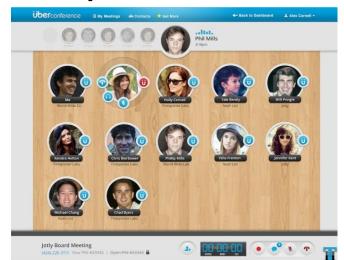

Below is a short demo video highlighting all the features of UberConference:

UberConference is available in US only but anyone around the world can call into conferences. To get started, <u>sign-up for an account</u> at UberConference.

Like I mentioned earlier, UberConference adds a Visual Companion to your conference calls. The benefit of visual companion and smart contact integration is to automatically authenticate callers based on your contact information. See the people in the conference and who is speaking from any computer. Click to control calls with features like mute, earmuff, record, and more. There is no more guessing and no more noise. Just pure Conference calls...

UberConference also connects with Twitter, Facebook, Google+ to give you a complete picture of who is on the call and for contact integration. Evernote connection makes it easy to save meeting minutes and other details in your Evernote notebook.

<u>Try it out</u> and let me know if you have any other favorite conference calling service you use.

# Feedly takes clues from Flipboard and Google Currents in latest Android update

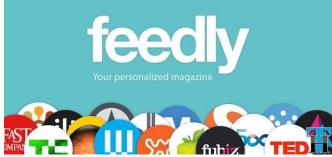

Feedly has been one of my favorite Android app for reading blogs and keeping myself up to date with blogosphere. Feedly has always been my only RSS reader app – whether I am using Android phone, tablet or browsers like Chrome and Firefox. It has replaced Google Reader for me.

But the Feedly for Android update today makes me wonder, why it imitates Flipboard and Google Currents. As soon as I opened the updated app, I

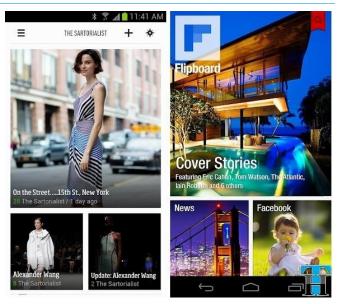

noticed the same "Mosaic" view I see on Flipboard.

When I click on 'star' icon on the top right corner to explore more sources, it gives me a mix feel of Google Currents and Flipboard both.

Though these updates bring very beautiful changes to an already awesome app, however I would prefer it to be different. One unique feature Feedly offers is that it seamlessly syncs with Google Reader. When I 'mark anything read' on Feedly it become read on Google Reader too. So I don't waste time reading the same thing all over again.

Flipboard offers this integration too but it doesn't make the items read. Same thing happens with

Google Currents as well, though it is a Google product – so you would hope it to sync better.

Well, that's just me. Go ahead, update Feedly on your Android phone and tablet and feel the difference and enjoy the latest changes.

#### **Thank You!**

Thank you again for reading Techacker. If you find it useful, please consider subscribing to Techacker updates via RSS or Email.

You may also get regular updates by following Techacker on various social networks such as Twitter, Google+, Facebook and Instagram etc.

Stay Tuned....